## **HƯỚNG DẪN ĐỔI MẬT KHẨU EMAIL TÊN MIỀN @PNT.EDU.VN**

**Bước 1:** Đăng nhập vào email tên miền @pnt.edu.vn

- Truy cập link: [https://accounts.google.com](https://accounts.google.com/) để đăng nhập email
- Nhập tên đăng nhập

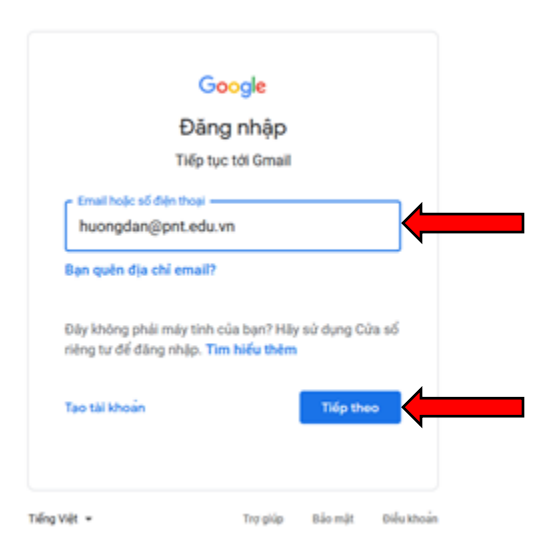

- Nhập tên mật khẩu:

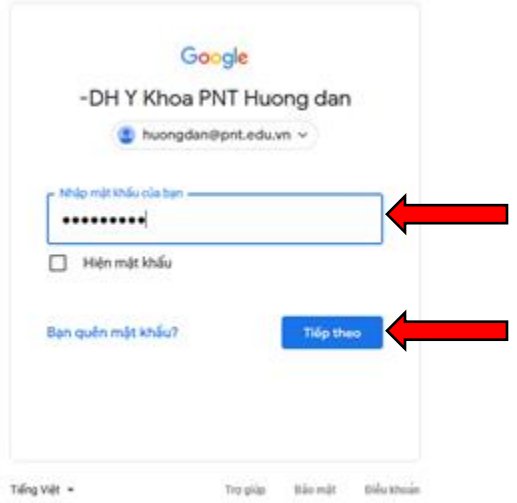

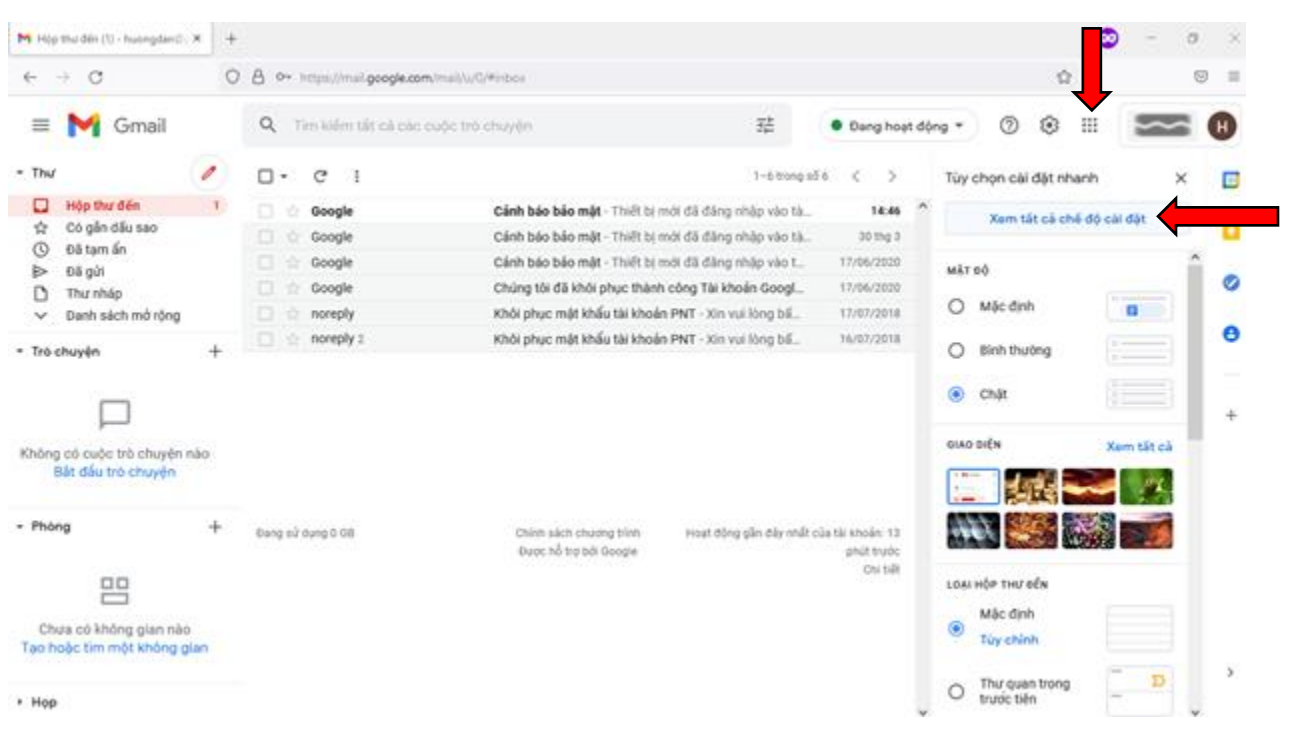

## **Bước 2:** Chọn **Cài đặt/ Xem tất cả chế độ cài đặt**

**Bước 3:** Trong phần cài đặt chọn **Tài khoản**

| M Cli dit - huongdan@pnt.edu.v: X                                                                                                    | $+$           |                                                                                                    |                                                                                                  |                                                   |                                                     |                     |          | σ<br>$\times$  |
|----------------------------------------------------------------------------------------------------|---------------|----------------------------------------------------------------------------------------------------|--------------------------------------------------------------------------------------------------|---------------------------------------------------|-----------------------------------------------------|---------------------|----------|----------------|
| $\circ$<br>$\rightarrow$<br>$\leftarrow$                                                                                              | $\circ$       | Ov https://mail.google.com/mail/u/0/#settings/accounts<br>8                                                                                       |                                                                                                  |                                                   |                                                     | ☆                   |          | $\equiv$<br>☺  |
| Gmail                                                                                                    |               | Q<br>Tim kiếm tất cả các cuộc trà nuyện                                                                                                    |                                                                                                  | 盐                                                 | ℗<br>Dang hoat dông *                               | ₩<br>⊛              |          |                |
| - Thư                                                                                                    | $\mathscr{P}$ | Cài đặt                                                                                                    |                                                                                                  |                                                   |                                                     |                     |          | ▣              |
| Hộp thư đến<br>□<br>Có gần dấu sao<br>☆<br>Đã tam ấn<br>$^\circ$<br>Đã gửi<br>⊵<br>D<br>Thư nháp<br>Danh sách mở rông<br>$\checkmark$ |               | Hộp thư đến Tài khoản Bộ lọc và địa chỉ bị chặn Chuyển tiếp và POP/IMAP Tiện ích bổ sung Trò chuyện và Meet<br>Chung Nhân<br>о                    |                                                                                                  |                                                   |                                                     |                     |          |                |
|                                                                                                    |               | Năng cao Ngoại tuyến Chủ đề                                                                                                    |                                                                                                  |                                                   |                                                     |                     |          |                |
|                                                                                                    |               | Thay đối cài đặt tài khoản:<br>Cài đặt Tài khoản Google<br>Thay đổi mặt khẩu và tùy chọn bảo mặt của bạn và truy cập các dịch vụ khác của Google. |                                                                                                  |                                                   |                                                     |                     |          | ø              |
| · Trò chuyên                                                                                                    | $\ddot{}$     | Gửi thư bằng địa chỉ:<br>(Sử dụng Thư Trưởng Đại học Y Khoa<br>Phạm Ngọc Thạch để gửi thư từ các<br>dia chi email khác của ban)<br>Tìm hiếu thêm  | Huong dan -DH Y Khoa PNT <huongdan@pnt.edu.vn><br/>Thêm dia chỉ email khác</huongdan@pnt.edu.vn> |                                                   |                                                     | chỉnh sửa thông tin |          | Θ<br>$\ddot{}$ |
| Không có cuộc trò chuyên nào<br>Bắt đấu trò chuyên                                                                                    |               | Kiếm tra thư từ tài khoản khác:<br>Tìm hiểu thêm                                                                                                  | Thêm tài khoản thư                                                                               |                                                   |                                                     |                     |          |                |
| - Phòng                                                                                                    | ÷             | Thêm dung lượng lưu trữ bố<br>sung:                                                                                                    | Dang sử dụng 0 GB.<br>Cần thêm dung lượng? Mua thêm bỏ nhớ                                       |                                                   |                                                     |                     |          |                |
| $\Box$ Box<br>$\equiv$<br>Chưa có không gian nào                                                                                      |               | 60 0 pnub úz pnső                                                                                                    |                                                                                                  | Chính sách chương trình<br>Được hỗ trợ bởi Google | Hoat dông gần đây nhất của tài khoản: 14 phút trước |                     | Chi tiết |                |
| Tạo hoặc tim một không gian                                                                                                    |               |                                                                                                    |                                                                                                  |                                                   |                                                     |                     |          |                |
| + Hop                                                                                                    |               |                                                                                                    |                                                                                                  |                                                   |                                                     |                     |          | $\rightarrow$  |

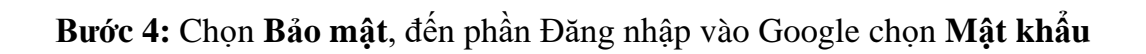

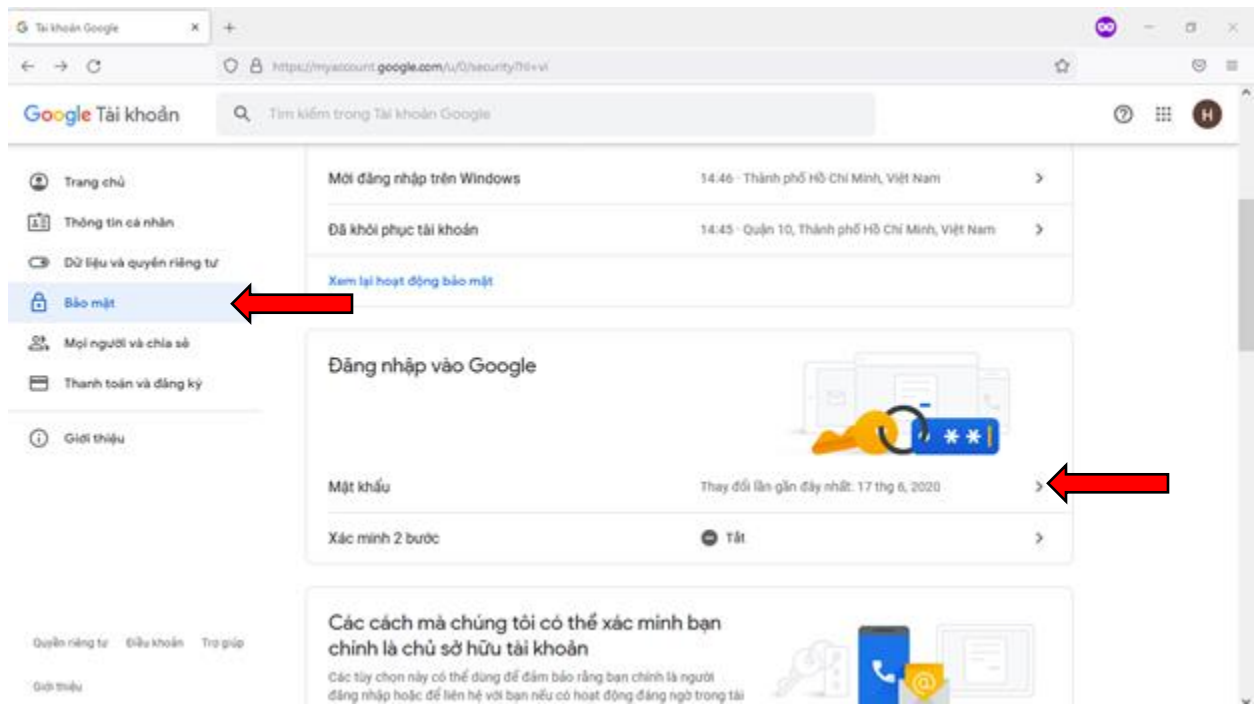

**Bước 5:** Nhập mật khẩu hiện tại để xác minh danh tính

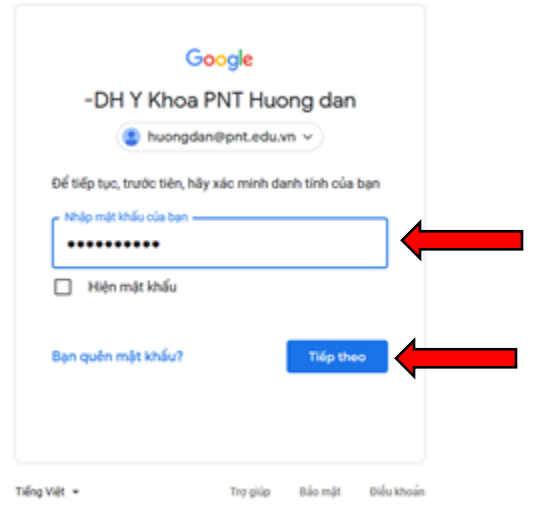

**Bước 6:** Nhập mật khẩu mới và xác nhận mật khẩu mới và nhấn **Đổi mật khẩu** để hoàn tất quá trình đổi mật khẩu.

Lưu ý: Mật khẩu có ít nhất 8 ký tự. Không sử dụng mật khẩu cho trang web khác,…

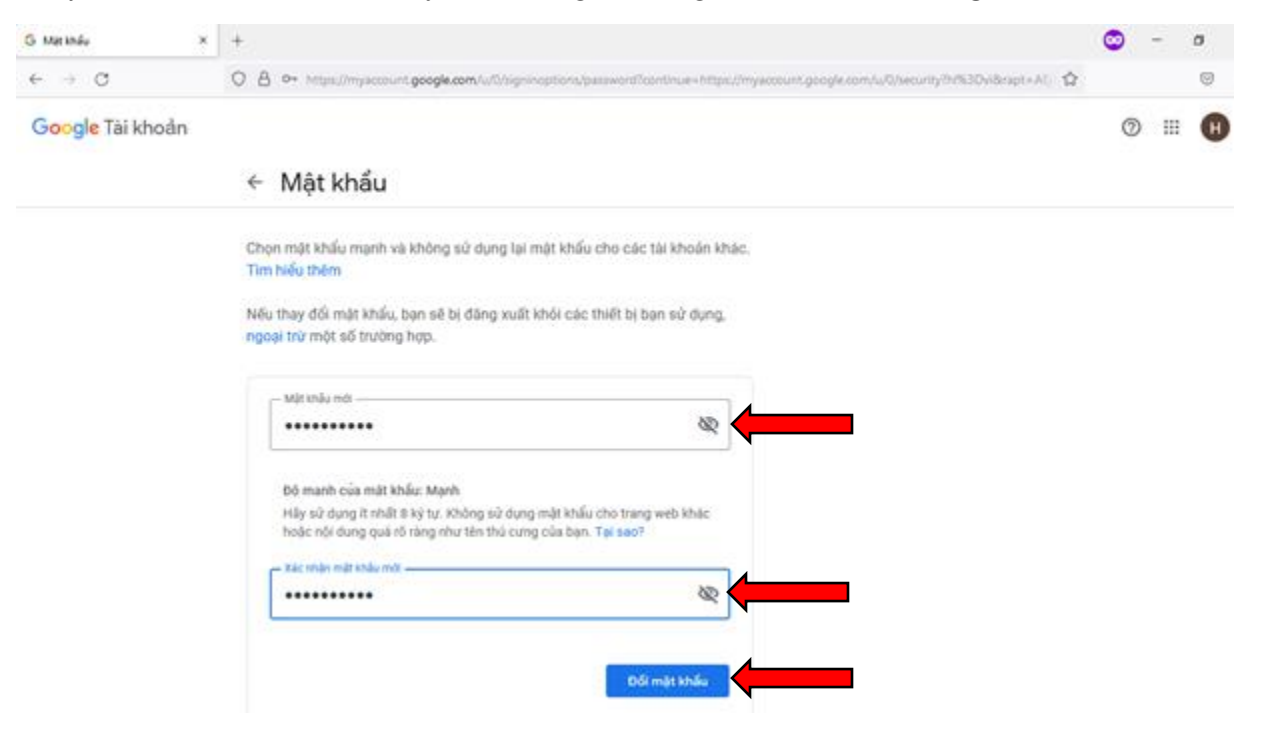

**Phòng Công nghệ Thông tin**